**CPSC 203** DB - Week 3 Lab1 Introduction to Databases Dina A. Said dasaid@ucalgary.ca

# Relationships

• Create a relationship as follows:

- One-to-many s.t. field author\_id in titles table is a foreign key from field AuthorID in authors table
- One-to-many s.t. field PublisherID in titles table is a foreign key from field PublisherID in publishers table
- Steps:
	- $\rightarrow$  Database Tools  $\rightarrow$  Relationships
	- Drag the foreign key in the first table to the primary key in the second table

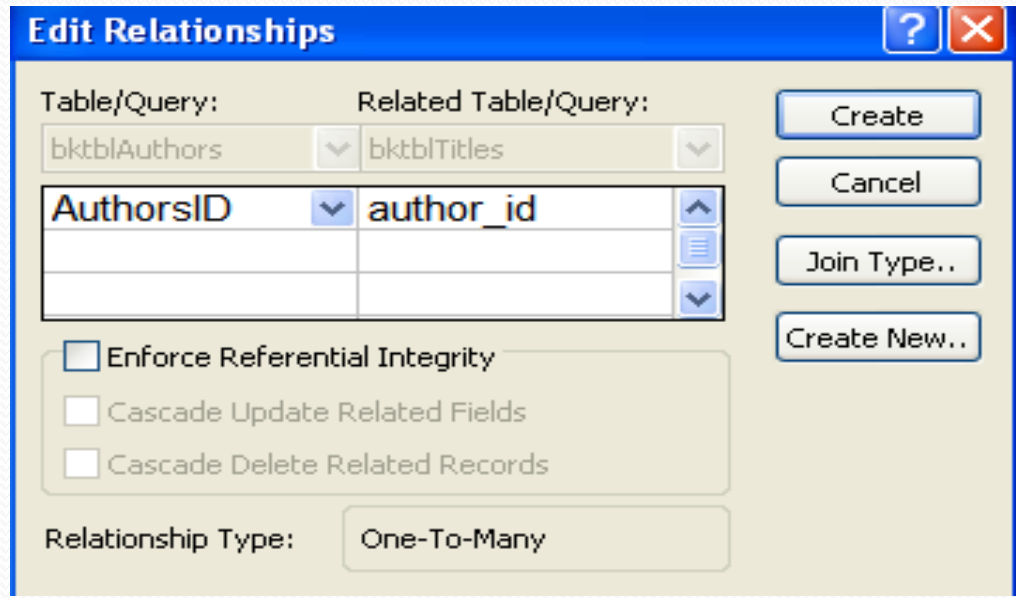

- Table/Query: is the table in which the field is a primary key
- Related Table/Query: is the table in which the field is a foreign key

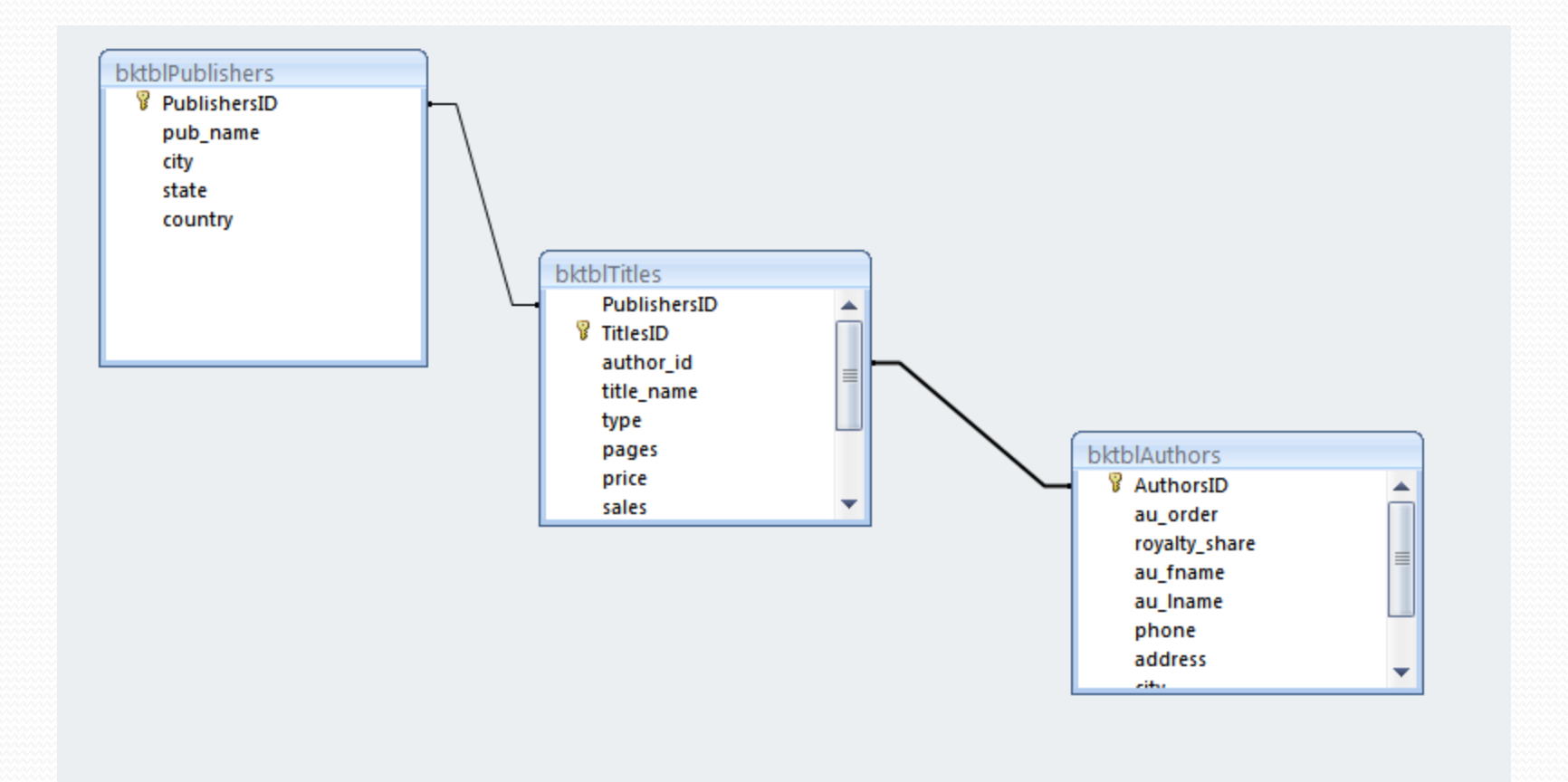

- $\text{Create} \rightarrow \text{Query Design}$
- $\blacksquare$  In the view:
	- Database view  $\rightarrow$  Results
	- $\rightarrow$  SQL view  $\rightarrow$  corresponding SQL
	- **Design view**  $\rightarrow$  **design the query**
- Use Run! to execute the query
- Don't forget to save it

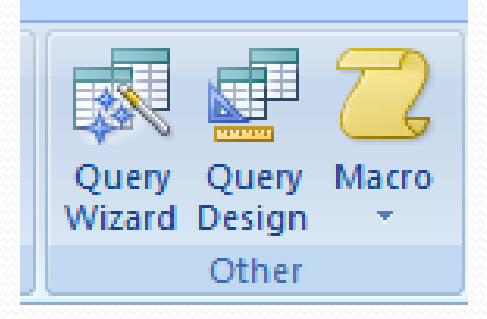

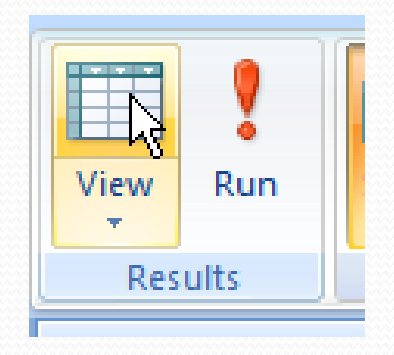

# Design view facilities

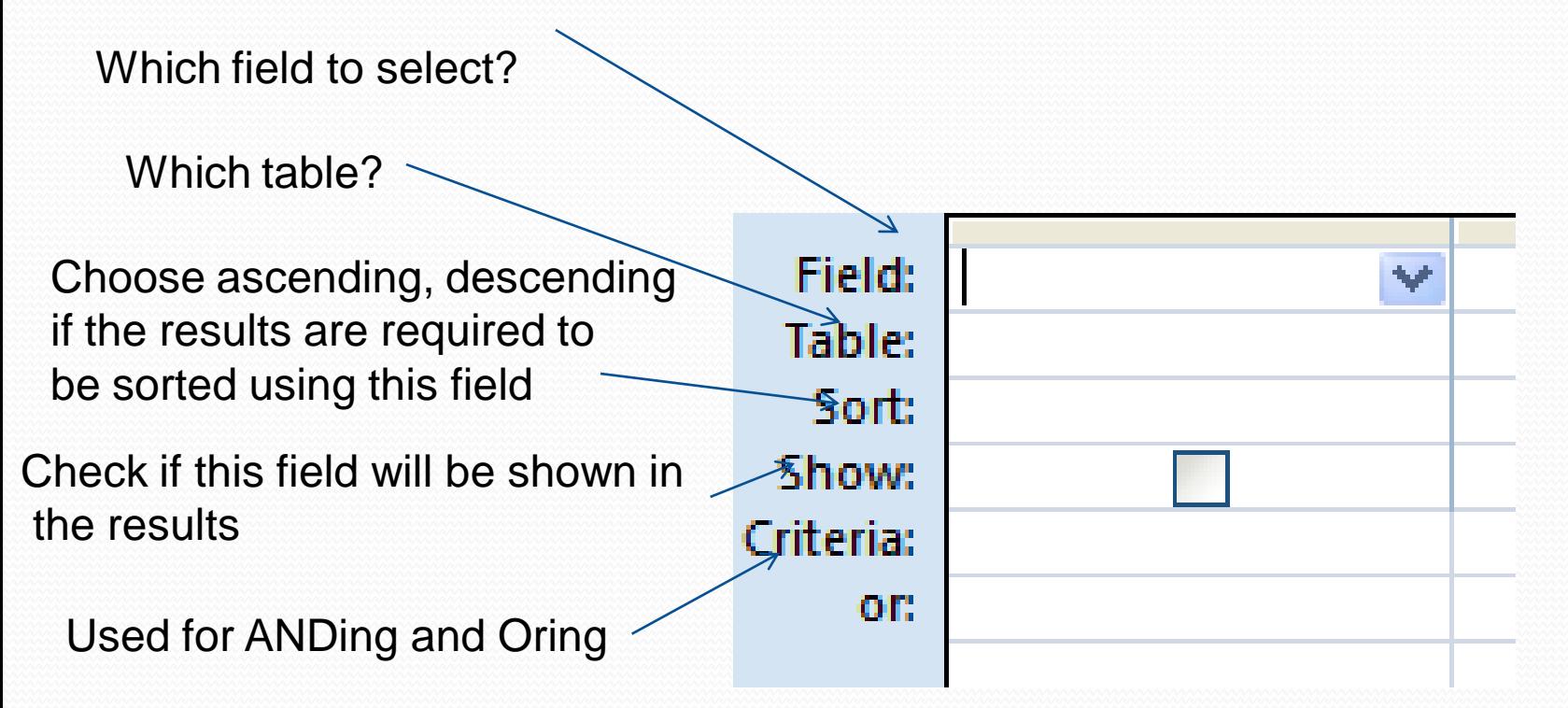

■ Make a query "QueryA" to display the author last name, book title, and publisher name

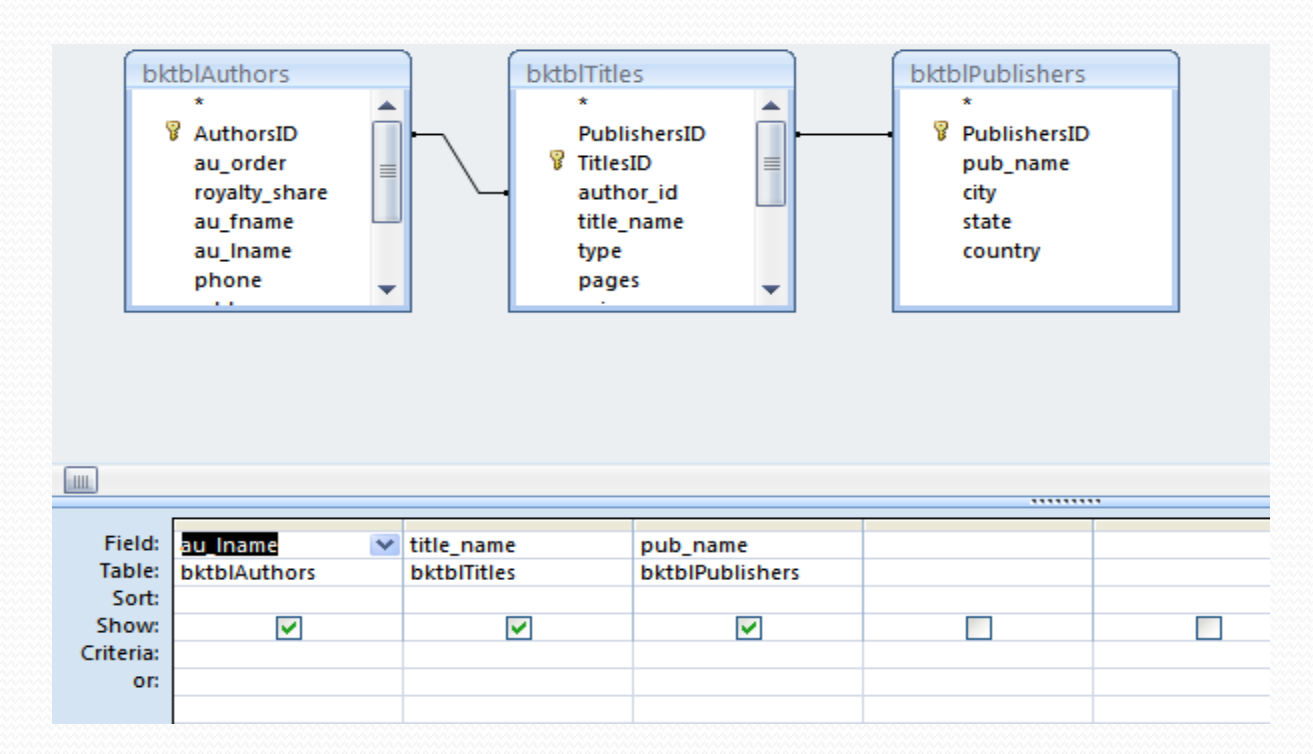

### • Choose view  $\rightarrow$  SQL view

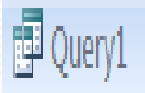

SELECT bktblAuthors.au\_Iname, bktblTitles.title\_name, bktblPublishers.pub\_name FROM bktblPublishers INNER JOIN (bktblAuthors INNER JOIN bktblTitles ON bktblAuthors.AuthorsID = bktblTitles.author\_id) ON bktblPublishers.PublishersID = bktblTitles.PublishersID;

- Modify the previous query to display the price of the book after the sale as well using this function:
	- Net price = price sales  $/100$

SELECT bktblAuthors.au Iname, bktblTitles.title\_name, bktblPublishers.pub\_name, [price]-[sales]/100 AS net\_price FROM bktblPublishers INNER JOIN (bktblAuthors INNER JOIN bktblTitles ON bktblAuthors.AuthorsID = bktblTitles.author\_id) ON bktblPublishers.PublishersID = bktblTitles.PublishersID;

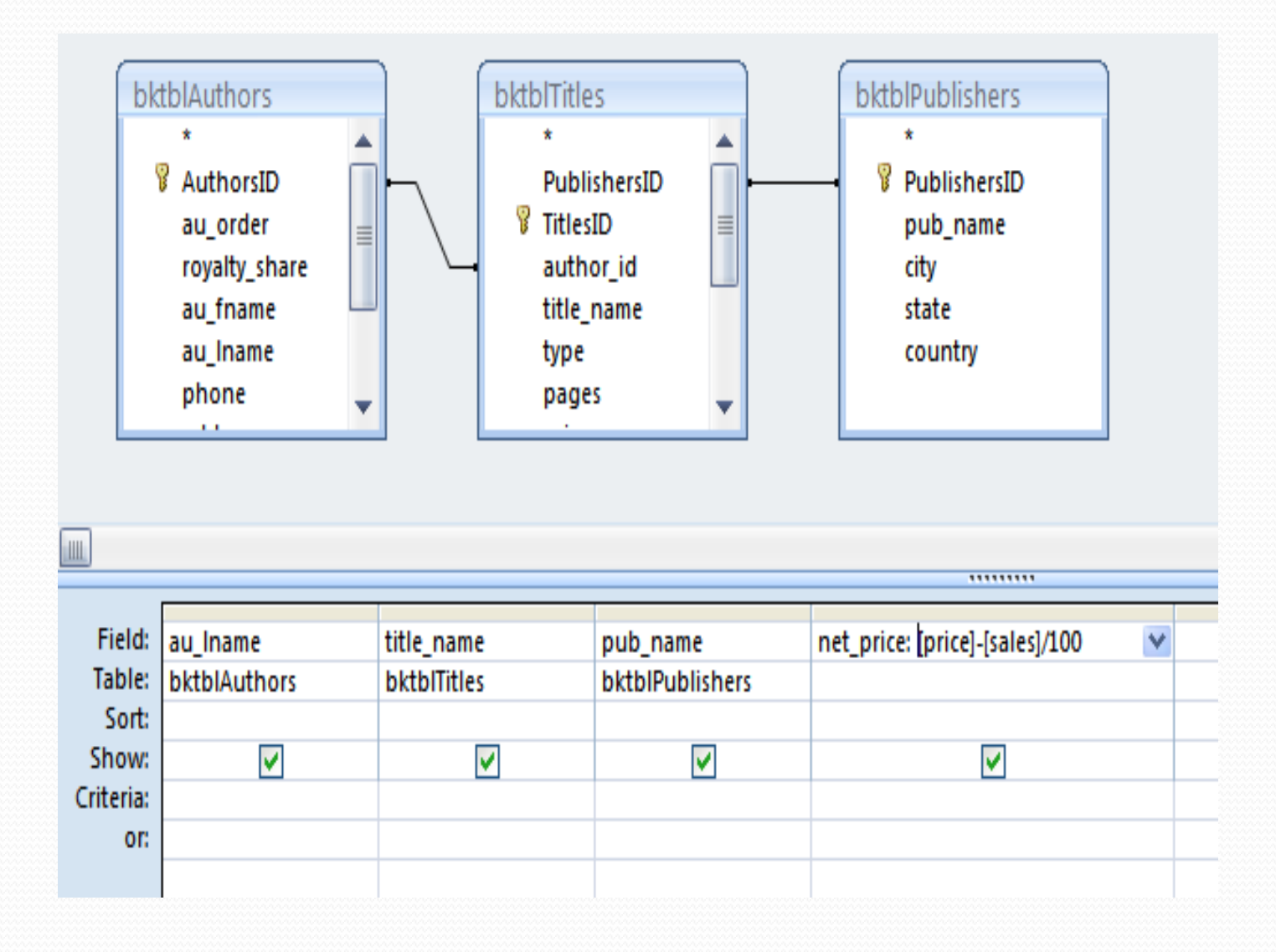

• Make a query to display the author phone number and the complete name of the author.

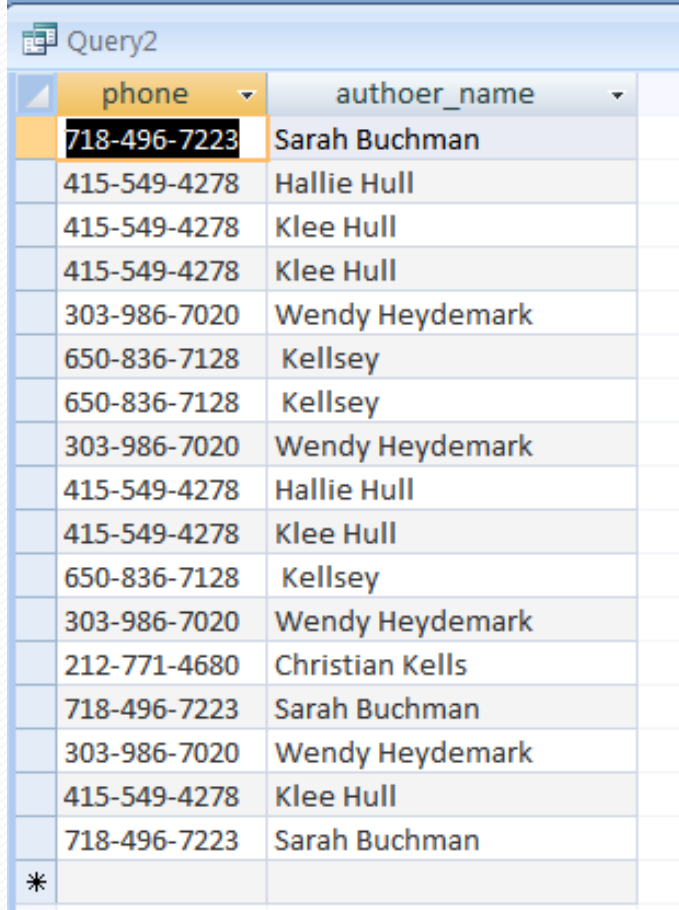

# Aggregate Queries

- Make a query to display the number of books for each publisher
	- Create  $\rightarrow$  Query design
	- Where is this information?
		- Publisher name in publisher table
		- No of books can be obtained from titles table
	- Select pub\_name to display

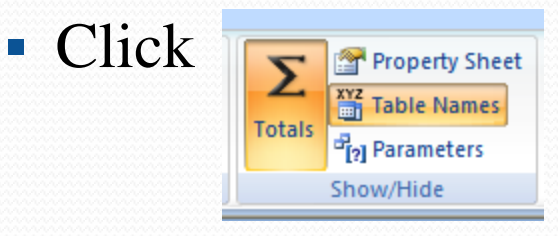

- You notice that additional row has been added "total"
- The word "Group by" is written under the pub name
- Choose "count" for TitlesID field and write its name as "NoOfBooks"

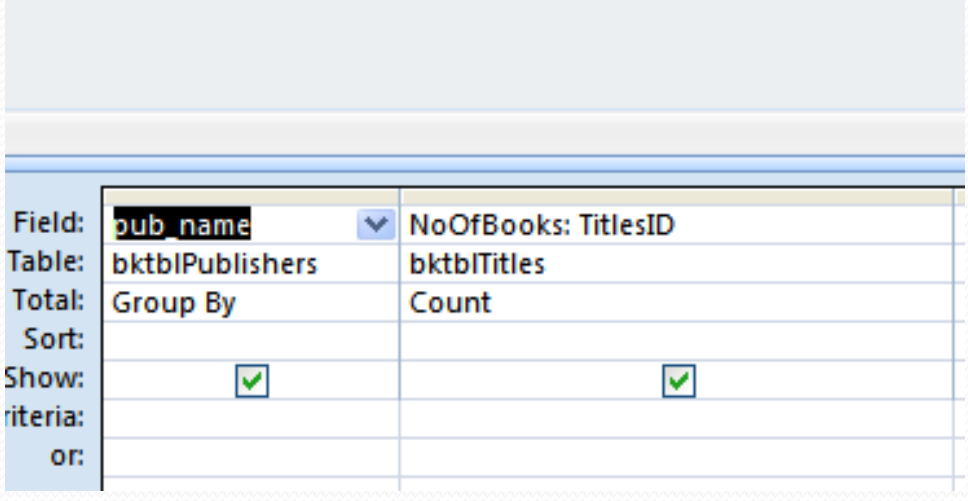

SELECT bktblPublishers.pub\_name, Count(bktblTitles.TitlesID) AS NoOfBooks FROM bktblPublishers INNER JOIN bktblTitles ON bktblPublishers.PublishersID = bktblTitles.PublishersID GROUP BY bktblPublishers.pub\_name;

# Adding a condition

• Modify the previous query to display only publishers who published more than two books

SELECT bktblPublishers.pub\_name, Count(bktblTitles.TitlesID) AS **NoOfBooks** FROM bktblPublishers INNER JOIN bktblTitles ON bktblPublishers.PublishersID = bktblTitles.PublishersID GROUP BY bktblPublishers.pub\_name HAVING (((Count(bktblTitles.TitlesID))>2));

### Crosstab Query

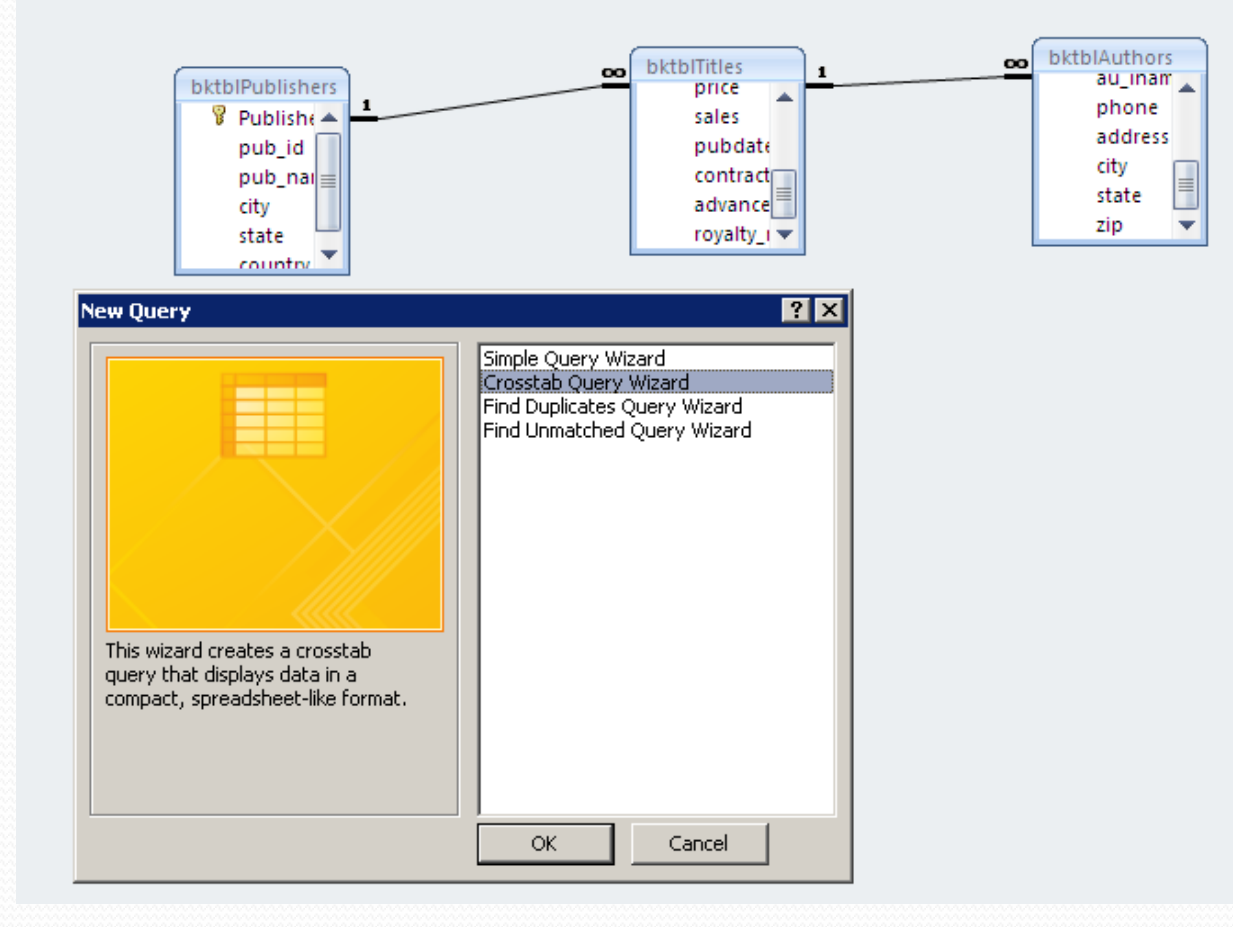

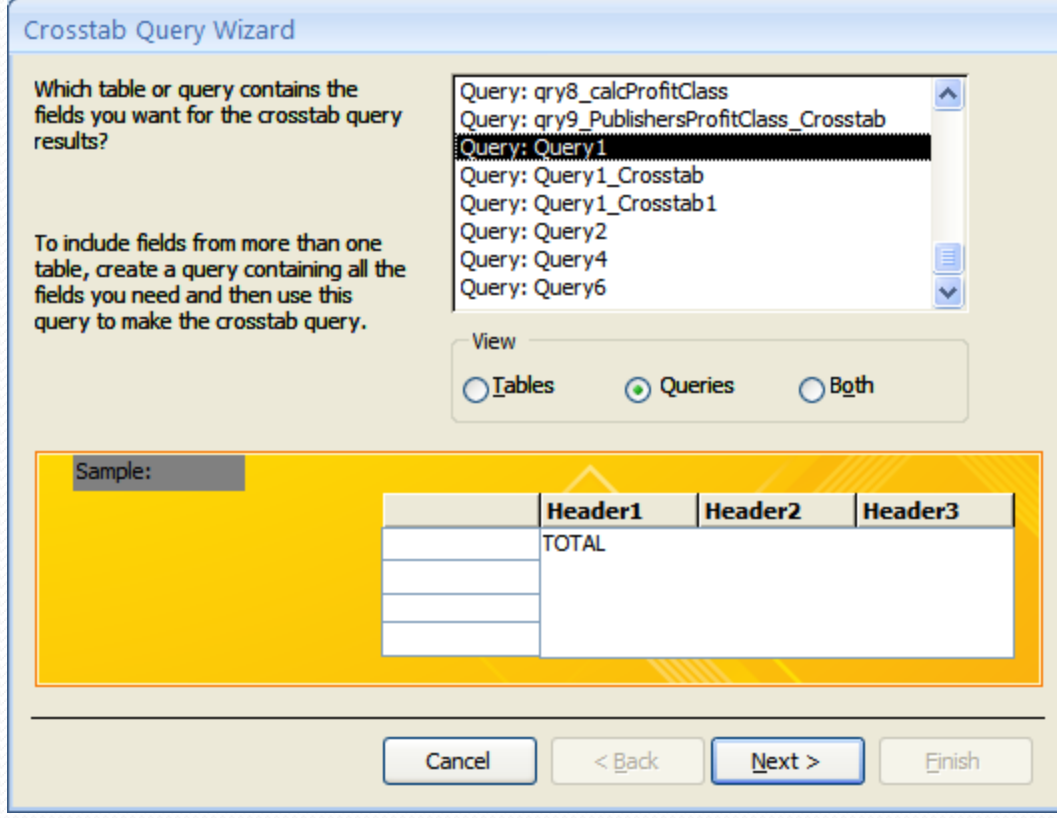

T

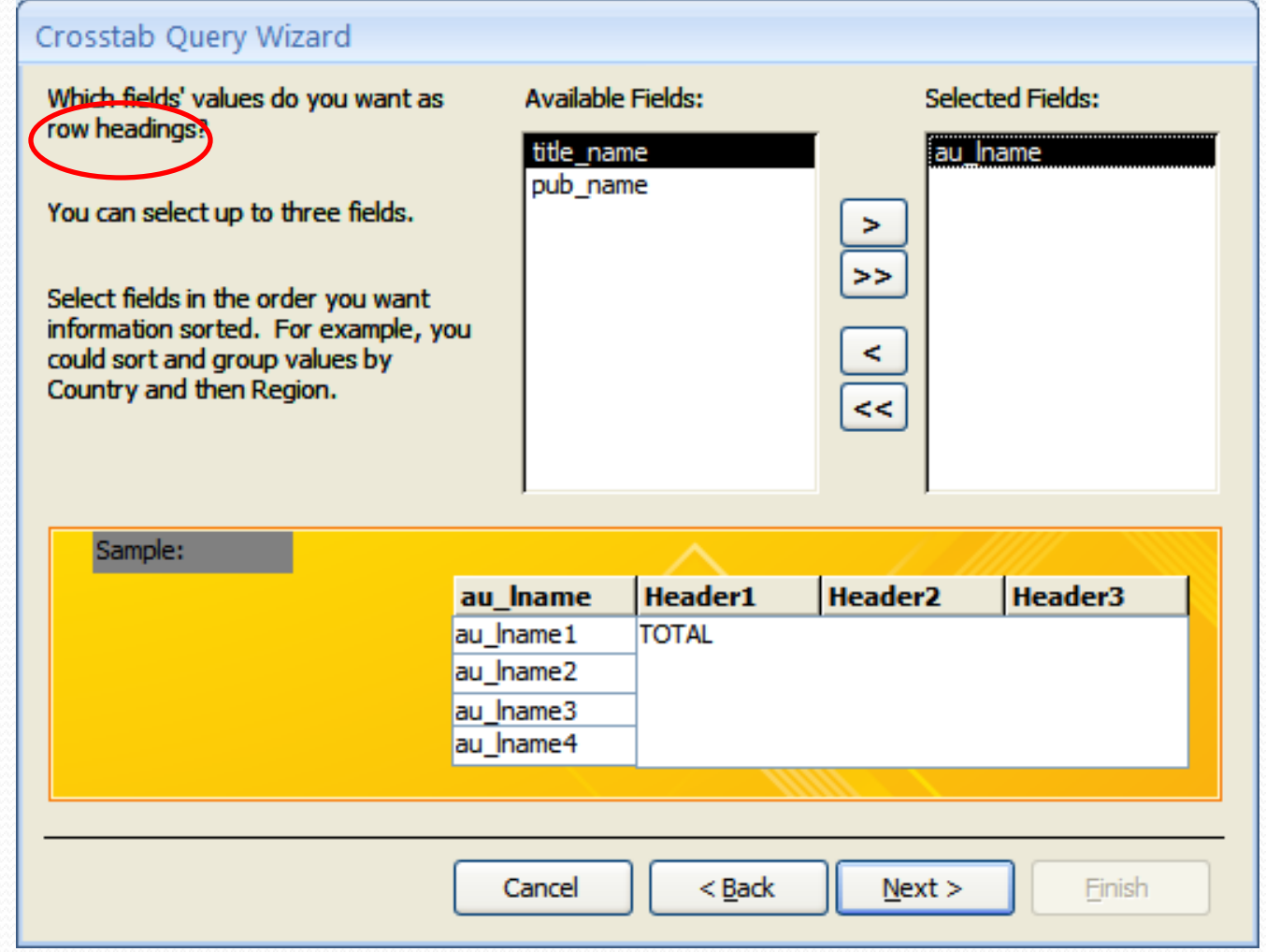

 $\overline{\phantom{a}}$ 

#### /2009 CPSC203 -DB - Week 3 - Lab 1

Þ

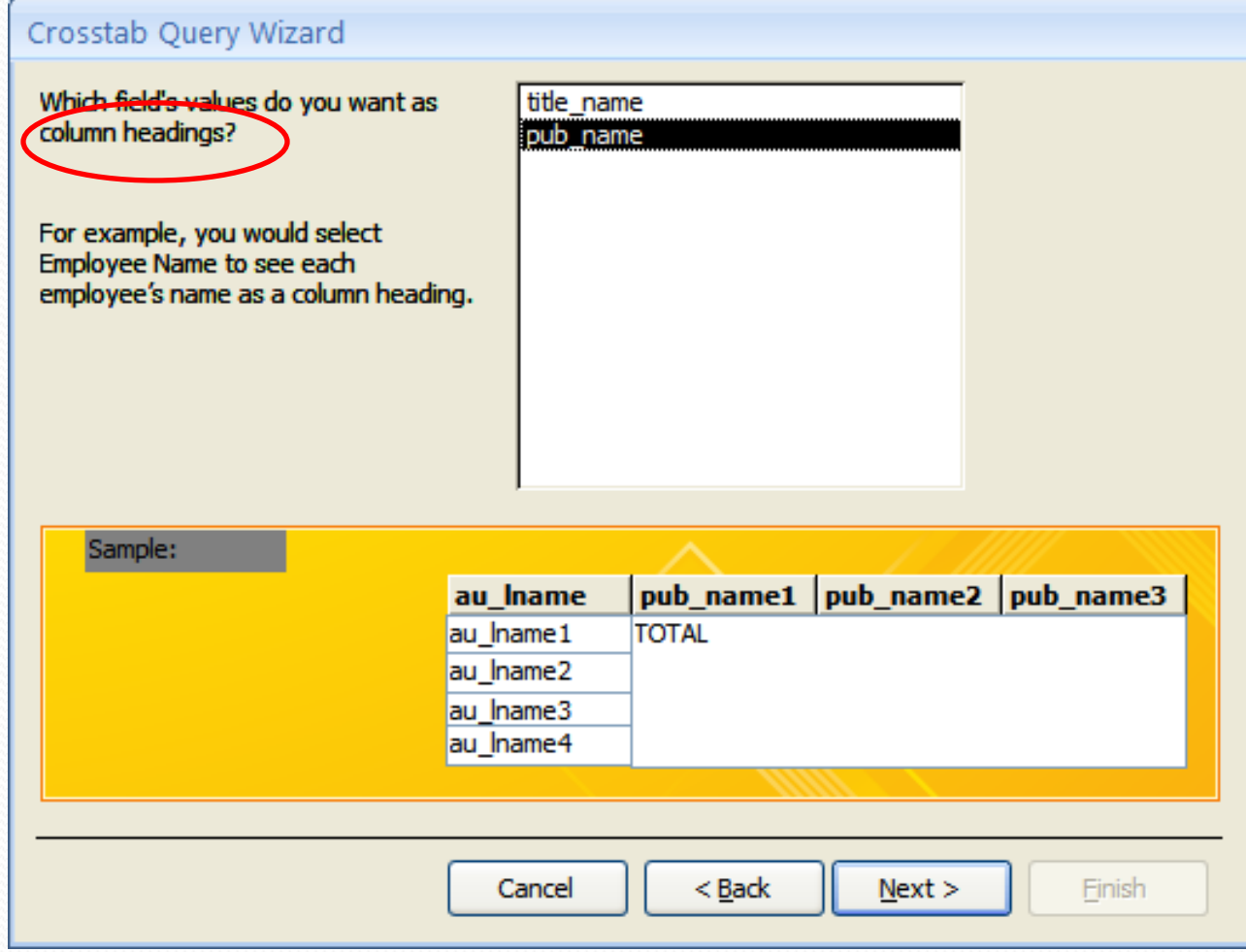

Z

#### Crosstab Query Wizard Fields: What number do you want calculated for **Functions:** each column and row intersection? title name Count First Last For example, you could calculate the sum Max of the field Order Amount for each Min employee (column) by country and region (row). Do you want to summarize each row?  $\sqrt{y}$  Yes, indude row sums. Sample: pub\_name1 | pub\_name2 | pub\_name3 au\_Iname au Iname1 Count(title\_name) au Iname<sub>2</sub> au Iname3 au\_Iname4  $<sub>Back</sub>$ </sub> Finish Cancel  $N$ ext >

#### 10 /09

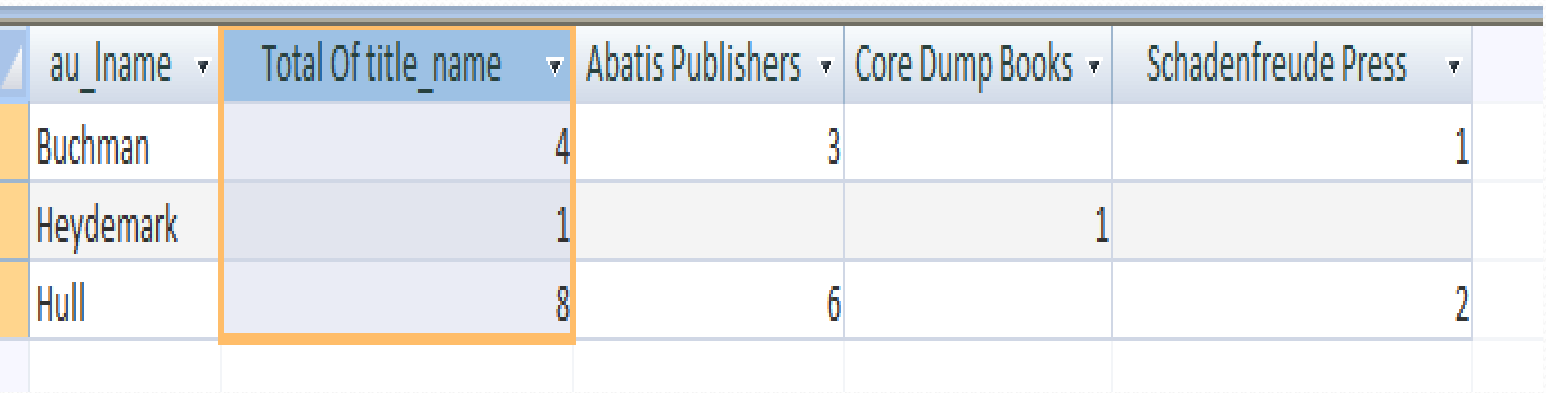

Z

### If statement

- Make a query based on QueryA by adding another field so that
	- If the net price of the book  $\geq 20 \rightarrow$  expensive
	- Else if it is  $\ge$  = 10  $\rightarrow$  ok
	- Otherwise  $\rightarrow$  cheap

class: IIf(netPrice>=20," expensive",IIf(netPrice>=10," ok", "cheap"))

The same format as excel but use IIF instead if if Don't forget quotes for string